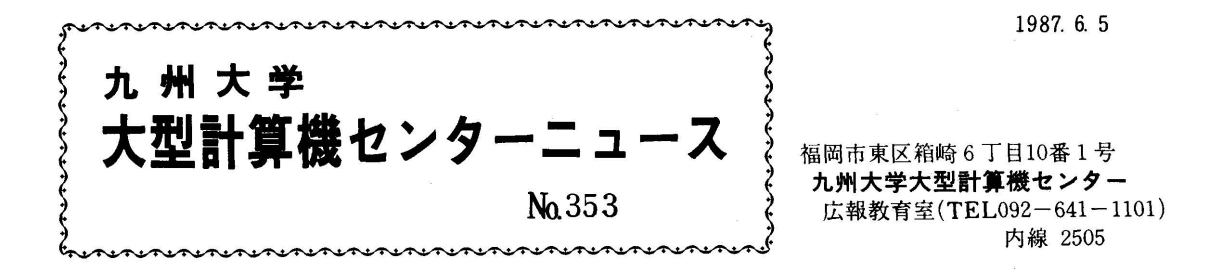

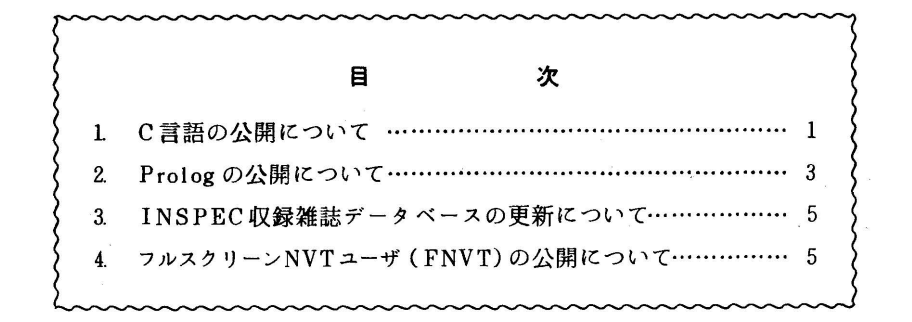

1.C言語の公開について

 6月1日に富士通提供のプログラミング言語Cを公開しました.この処理系には,標準の C言語の機能に日本語処理やアドレス拡張などの機能が追加されています.この内部コード は,特殊なEBCDICですので,ソースプログラムの作成には現在センター2階受付前に設置 しているこのコード用端末(USASCII端末と呼ぶ),あるいはTTY手順のASCII端末を使用し てください.TTY手順のASCH端末で,プログラムを画面編集するためにコマンドプロシ ジャPFDAを用意しました. PFDAは、この特殊なEBCDICでPFD-TTYTYPEを起動するた めのもので,次のコマンド列からなります.

TERM NOTRAN

SETCODE I(STAND ALPH) D(USASCII)<br>PFD TTYTYPE TTYCODE(EBCDIC)

USASCIT端末以外でも、ソースプログラムの作成は行えますが、その場合はマニュアル [2]に示した代替表現を用いて記述することになります.

 Cのソースプログラムのラインプリンタ出力についても,コード系への配慮が必要で す. これについては, 3)を参照してください.

利用法の詳細については,マニュアルロ,2]を参照してください.

## 1)TSSによる利用法

TSSでは次のCCコマンドで翻訳します.

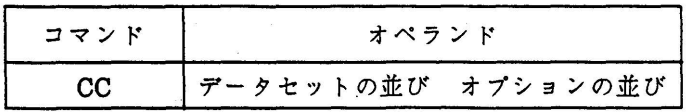

(使用例)下線部が利用者の入力部分です.

A.C(行番号なしのデータセットとする)のソースプログラムを翻訳し、A.LOADのメンバ Aにロードモジュールを作成し,さらに実行を行う.

LIST A.C NON main() / 摂氏-華氏の対応表を出力するプログラム \*/  $\mathcal{L}$  †nt f; for  $(f=0; f \leq 120; f=f+20)$ printf("%4d %6.1f\n", f,  $(9.0/5.0*f+32.0)$ );  $\mathcal{E}$ 

READY<br>CC A.C -..... ロードモジュールは通常A.LOADに作成される. READY CALL A.LOAD(A) ……ロードモジュールの実行

0 32.0 ……実行結果 20 68.0 40 104.0 60 140.0 80 176.0 100 212.0 120 248.O READY

2) バッチ処理による利用法

 バッチ処理では,カタログドプロシジャTSSCATLGを使用してTSSの場合と同様に処理 します.ただし,バッチ処理ではCALLコマンドでは実行できないため, LIBRARYコマン ドでタスクライブラリを割り当てたのち,メンバ名指定でプログラムの実行を行ってくだ さい.

```
(使用例)
// EXEC TSSCATLG<br>//STDIN DD DUMMY
〃STDIN DD DUMMY     …・・標準入力DD文
〃STDOUT DD SYSOUT=A   ・・…標準出力DD文
//STDERR DD SYSOUT=A
!ノSYSTSIN DD 傘
   CCA.C         ・・…翻訳およびロードモジュールの作成
   LIBRARY A.LOAD     …・・タスクライブラリの割当て
   A            ・・…プログラムAの実行
```
 $\prime\prime$ 

3)ツースプログラムのラインプリンタ出力

 カタログドプロシジャTSSCATLGを使用します.コード系をDD文のUCSオペランドで 指定します.

(使用例) // EXEC TSSCATLG 〃SYSTSPRT DD SYSOUT=A.UCS=AS10 …・・コード系を指定 ノ/SYSTSIN DD 専 LIST A.C NON ・…・LISTコマンドによる出力

注1) JIS符号系では, リバーススラッシュ!\'は'\'に対応しています.

参考文献

- 1.計算機マニュアル FACOM OS IV C言語文法書(70SP・5620-1),富士通(株).
- 2.計算機マニュアル FACOM OS IV!F4 MSP C言語使用手引書(78SP-5630-1),富士通 (株).

(ライブラリ室電(内)2508)

2.Prologの公開について

 6月1日に富士通提供の論理型プログラミング言語Prologを公開しました.この処理系の 仕様は,基本的にはDEC10 Prologに準拠し,いくつかの機能拡張を行っています.この内 部コードはC言語と同じ特殊なEBCDICですので、ソースプログラムの作成にはUSASCII端 末,あるいはTTY手順のASCH端末を使用してください. TTY手順のASCH端末では,コマ ンドプロシジャPFDAでプログラムを画面編集することができます.(「C言語の公開につ いて」参照)

USASCII端末以外でも,プログラムの作成は行えますが,その場合はマニュアル[1]に示し た代替表現を用いて記述することになります.

 詳細については,マニュアル[1]を参照してください.なお,今回提供されるのはインタ プリタ版ですが,来年始めにはコンパイラ版も提供される予定です.

(使用例)

1)端末からプログラムを入力する場合

READY

PROしOG

l?一'LC','ST'. …'LC'は「英小文字を使用する」ことを,'ST'は「代替文字を使用し ない」ことを宣言する組込み述語です. 注1を参照してくださ い.これらの値の標準値は'LC'と'ST'なので,ここでは実質的に は必要ありません.

YES

l?-current\_mode. …文字セットの扱いなどの現在のモードを知る組込み述 語の実行

```
**** current mode ****
 fileerrors is set
 lc   mode is set
 nolog mode †s set
 maxdepth = 4096◎■●●●●◎●■■硲■*●*硲◎●*●⑨■
YES<br>| ?- date time.
                       … 現在の時刻を知る組込み述語の実行
05/18/87 14:25:00
YES<br>| ?- consult(user).
                       … 端末からのプログラム入力への切換え
|: factorial(0,1).
|: factorial(N,V) :- M is N-1, factorial(M,z), V is N*Z.
1:!.          …プログラム入力の終了
YES<br>| ?- factorial(5,V).
                       … 上で作成したプログラムの実行
  V = 120YES<br>| ?- halt.
                      … Prologセションの終了
READY
2) データセットからプログラムを入力する場合
READY
PROLOG
 | ?- consult('prolog.text'). … データセットからのプログラム入力. 完全名のデー
                                              タセットは,consult('"a79999a.prolo9.text")のよう
                                              に入力します.
 YES<br>| ?- listing.
                            ··· プログラムのリスティング
 append( [] . TO , TO ).
 append( [ T0 | T1], T2, [ T0 | T3])
          :- append( T1 , T2 , T3 ).
 YES
 I?-append([1.3,5],[2,4,6],X).       … プログラムの実行
   X = [1, 3, 5, 2, 4, 6]YES
 l?-append(X,Y,[apple,orange,banana]).   …プログラムの実行
   X = [1]Y = [ apple , orange , banana ] ; ……;の入力で複数解の探索が行われ
ます こうしょう こうしょう ますい はんしょう
   X = [ apple ]
Y = [orange, banana];
   X = [ apple, orange ]Y = \lceil banana \rceil;
   X = [apple, orange, banana]Y = [] ;
 NO
 | ?- halt.
 READY
```
 $-4-$ 

〈データセットの内容〉 :一 'LC','ST'. append([],TO,TO).  $append([T0|T1],T2,[T0|T3])$  :- append(T1,T2,T3).

3)ソースプログラムのラインプリンタ出力

 カタログドプロシジャTSSCATLGを使用します.コード系をDD文のUCSオペランドで 指定します.

(使用例) 1/ EXEC TSSCATLG //SYSTSPRT DD SYSOUT=A,UCS=AS10 ……コード系を指定 //SYSTSIN DD \* uST PROLOG.TEXT ・一][JSTコマンドによる出力

注1) LC', 'ST'の否定は, それぞれ'NOLC', 'NOST'です. 2)で示したようにプログラムを データセットから入力する場合は, プログラムが'LC'/NOLC', 'ST'/NOSTのいずれ で書かれているかをデータセットの先頭に指定することが必要です。また、端末で はどのモードで使用するかを指定する必要もあります.

## 参考文献

1.計算機マニュアル FACOM PROLOG手引書(99SP-5760-1),富士通(株).

(ライブラリ室電(内)2508)

## 3. INSPEC収録雑誌データベースの更新について

5月20日にINSPEC収録雑誌データベースINSPEC-Jを1987年版に更新しました. 収録雑 誌数は5207で,1986年版に比べて186増えています.

## 参考文献

 1 篠原ほか:情報検索システムAIRの改訂について,九大大型計算機センター広報, VoL20, Nα3, pp.211-238, 1987.

(データベース室電(内) 2508)

4.フルスクリーンNVTユーザ(FNVT)の公開について

 ネットワークを経由して,他センターのTSSを利用するには,富士通提供のNVTコマンドを利 用しますが,ネットワーク経由の端末は,使用する物理端末に関係なく,すべて,ネットワーク仮 想端末(Network Virtal Terminal)として,動作するため,フルスクリーン型端末であっても, フルスクリーン編集はできません.

 ただし,サーパホストのTSSでTTYフルスクリーン機能がサポートされていれば,専用のTTY 端末(F9410,F9430など),あるいはエミュレーション機能を持つパソコンを使用することによ り,フルスクリーン編集が可能です.

 そこで,本センターではフルスクリーン型端末(F9526, F 6650など)で, TTYフルスクリー ンエミュレーションを行う,フルスクリーンNVTユーザ(FNVT)を開発しました.

 TTY型端末用フルスクリーンエディタには,富士通のPFDと日立のASPENがありますので,富 士通系センター(名大,京大,九大),及び,日立系センター(北大,東大)でネットワークを経 由したフルスクリーン編集が可能です・

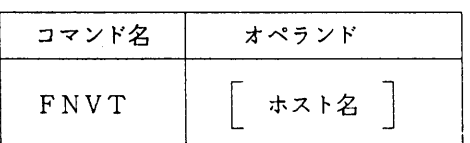

(使用例1)

京都大学のPFDを利用する場合

READY FNVT KYOTO \*\*\* NVT USER START \*\*\* \*\*\* CONNECT TO HOST \*\*\* ENTER USER {D 一 + PASSWURU ?= <u>XXXXX</u> + KYOTO-UNIV TSS SERVICE --T1430426-- NO JOB IN SYSTEM \*ACTlVE TSS USERS ( 58 ) \*TERMINAL-ID (T1010) \*ESTlMATED PAYMENT 、1,000,000 YEN \*TOTAL APPROXIMATE CHARGE 2,058 YEN (SINCE 87.04.01) KEQ564551 A59999 LOGON IN PROGRESS AT 12:21:21 0N MAY 23, 1987 \*\* NEWS ON N-1 NETWORK : THE PACKET NETWORK SUPPORTED BY NACSIS HAS BEEN AVAILABLE AMONG THE CENTERS AT TOKYO, NAGOYA, KYOTO, OSAKA ON MAY IST. INERFORE THE CHARGE FOR DATA TRANSFER AMONG THEM IS FREE<br># PFD TTYTYPE

画面クリア後、PFDのプライマリオプションメニューが表示されフルスクリーン操作モードになる.

OPTION  $==$ >  $=$ USERID - A59999<br>TIME - 12:23<br>TERMINAL - F9526 0 ATTRIBUTES - DEFINE PFD AND TERMINAL ATTRIBUTES O ATTRIBUTES - DEFINE PFD AND TERMINAL ATTRIBUTES TERMINAL - †9526<br>1 BROWSE - READ SOURCE DATA OR OUTPUT LISTINGS PF KEYS - 24<br>2 EDIT - CREATE OR CHANGE SOURCE DATA 3 UTILITY - PERFURM PFD UTILITY FUNCTION 4 FOREGROUND - COMPILE, ASSEMBLE, LINK EDIT, OR DEBUG IN FOREGROUND 5 BACKGROUND - SUBMIT JUB TO COMPILE, ASSEMBLE, OR LINK EDI<br>6 TSS EXECUTE TSS COMMAND OR CLIST UNDER PFD 7 TEST -TEST MENUS, MESSAGES , OR PROGRAMS H HELP - GET INFORMATION ABOUT PF X EXIT - TERMINATE PFD USING LIST/LOG DEFAULTS

PRESS END KEY TO TERMINAL PFD THROUGH PFD TERMINATION MENU

(使用例2)

東京大学のASPENを利用する場合

READY<br>F<u>NVT TOKYO</u><br>\*\*\* NVT USER START \*\*\* \*\*\* CONNECT TO HOST \*\*\* LOGON A39999/XXXXXXXX JDT2531 A39999 LAST EXECUTION DATE=87.05.22 TIME=13.10.2 UET10065I TSS A39999 STARTEU TIME=11:59:06 DATE=87-05-23 ,>>NEWS, O GORAN KUDASAI, WELCOME TO M682H YOUR LAST ACCOUNT WAS \$100000(\$94162)  $\gg$   $\Lambda$ SPEN + PSCM 画面クリア後、ASPENの機能選択メニューが表示され、フルスクリーン操作モードになる. @∧SPEN \*\*\*\*\*\*\*\*\*\*\*\*\*\*\* FUNCTION MENU \*\*\*\*\*\*\*\*\*\*\*\*\*\*\*\*\*\*\*\*\*\*\*\*\*\*\*\*\*\*\*\*\*\* 一一一一一 \* 1 @EDIT εDIT SYMBOLIC DATA 2 @VlEW DISPL∧Y AND ドIND 3 @TSS ENTER TSS COl1MAND 4 @FRONT PROGRAM PROCESSING (TSS) **PROGRAM PROCESSING (BATCH)**<br>UTILITY **@UTILITY**<br>@ENVIRON 7 @ENVIRON UPDATE INFORMATION FOR ENVIRONMENT 8 @SLIST SYSOUT D∧TA LIST 9 @END ENO OF ∧SPEN ?? 'GUIDE INFORMATION FOR ASPEN

∧LL RIGIITS RESERVED, COPYRIGHT(C)1985,1987, HITACHI,LTD.

COMMANIJU COM U OSTAVIO STAVILI U OSTAVANJI STAVILI U OSTAVANJI STAVILI U OSTAVANJI STAVILI U OSTAVILI U OSTAV

PFD,及びASPENの詳細な操作法は、マニュアル[1,2]をご覧ください。

マニュアル

1. FACOM OSVI/F4 MSP PFD使用手引書 プログラム開発機能編 V10用

2. HITAC プログラムプロダクト VOS3 プログラム支援エディタ ASPEN使用の手引

(ネットワーク室電(内) 2516)